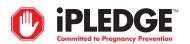

### REGISTERED AND ACTIVATED PHARMACIES

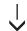

#### FOR EVERY ISOTRETINOIN PRESCRIPTION

- Obtain an authorization from the iPLEDGE system via the web site, www.ipledgeprogram.com, or the telephone, 1-866-495-0654
  - Log in using the pharmacy username (NCPDP) and password
  - Enter the patient ID number from the patient ID card or prescription
  - Enter the patient date of birth
- The iPLEDGE system checks patient qualification criteria and authorizes prescriptions only for patients who meet all criteria
- The iPLEDGE system provides to the pharmacist a Risk Management Authorization (RMA) number and "Do Not Dispense To Patient After" date

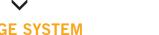

# iPLEDGE SYSTEM AUTHORIZED THE PRESCRIPTION

- Enter NDC code, amount, and number of days dispensed
- Write the RMA on the prescription
- Proceed with normal insurance adjudication
- Add the "Do Not Dispense To Patient After" date to the prescription bag sticker

## **IPLEDGE SYSTEM DID NOT AUTHORIZE THE PRESCRIPTION**

• **Provide** patient with information or instructions from the system (i.e., "please contact your prescriber")

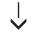

### **DISPENSING ISOTRETINOIN**

- Dispense only FDA-approved products
- Fill prescription for a maximum 30-day supply
  - No automatic refills are allowed
  - Telephone, fax, and electronically transmitted (e.g., e-mail) prescriptions are allowed
- **Dispense** prescription within 7 days of the office visit (the iPLEDGE system provides the "**Do Not Dispense To Patient After**" date)
- Call the iPLEDGE program at 1-866-495-0654, log in, and press 3 or log in to the web site and select "Fill Prescription" if an authorized prescription is not dispensed for any reason